## 在RV320和RV325 VPN路由器系列上配置DMZ主 机

## 目标

T DMZ主机是LAN上用作主机的路由器,允许其向Internet公开所有端口。DMZ主机负责召开视频会 议、玩Internet游戏和进行其他类型的不可信通信。将一台路由器设置为DMZ主机的原因是为了提高 网络的安全性,使攻击者只能访问位于组织主网络外部的DMZ主机。从Internet访问DMZ主机可以 通过防火墙进行限制。

本文档的目的是向您展示如何在RV32x VPN路由器系列上配置DMZ主机。

## 适用设备 |固件版本

- RV320 |(下<u>载最新</u>)
- RV325 |(下<u>载最新</u>)

## DMZ主机配置

步骤1.登录Web配置实用程序,然后选择"设置">**"DMZ主机"**。"DMZ*主机"*页打开:

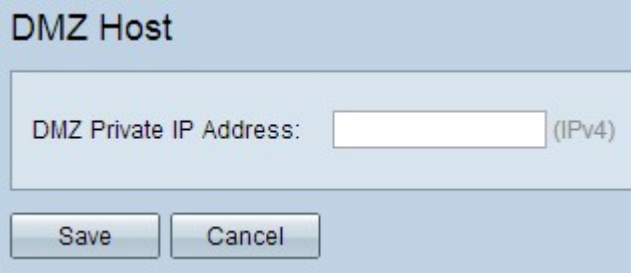

步骤2.在DMZ Private IP Address字段中,输入要向Internet披露的主机的专用IP地址。

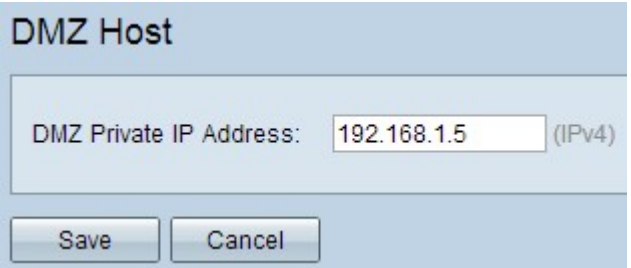

步骤3.单击"保存"保存设置。

如果您想查看有关此主题的其他文章,请点击以下链接:

- <u>• [在RV34x系列路由器上配置DMZ](https://www.cisco.com/c/zh_cn/support/docs/smb/routers/cisco-rv-series-small-business-routers/Configuring_DMZ_on_the_RV34x_Series_Router.html?dtid=osscdc000283)</u>
- <u>[RV160/RV260路由器的DMZ选项](https://www.cisco.com/c/zh_cn/support/docs/smb/routers/cisco-rv-series-small-business-routers/smb5875-dmz-options-for-rv160-rv260-routers.html?dtid=osscdc000283)</u>
- <u>[RV016、RV042、RV042G和RV082 VPN路由器上的DMZ主机设置](https://www.cisco.com/c/zh_cn/support/docs/smb/routers/cisco-rv-series-small-business-routers/smb557-dmz-host-setup-on-the-rv016-rv042-rv042g-and-rv082-vpn-route.html?dtid=osscdc000283)</u>